# **9/8.7.1**

## **Affichage d'un message à une heure prédéfinie**

Dans ce paragraphe, nous étudions une RSX qui fonctionne sur le même principe que la RSX horloge présentée à la Partie 9, chapitre 8.18, et dont le but est d'afficher un message en haut et à gauche de l'écran <sup>à</sup> une heure déterminée.

#### Comment utiliser la **RSX ?**

La RSX IMES est bien entendu écrite en Assembleur. Elle est présentée sous sa forme brute et sous la forme d'un chargeur Basic. Voici le listing des deux versions.

RSX Assembleur :

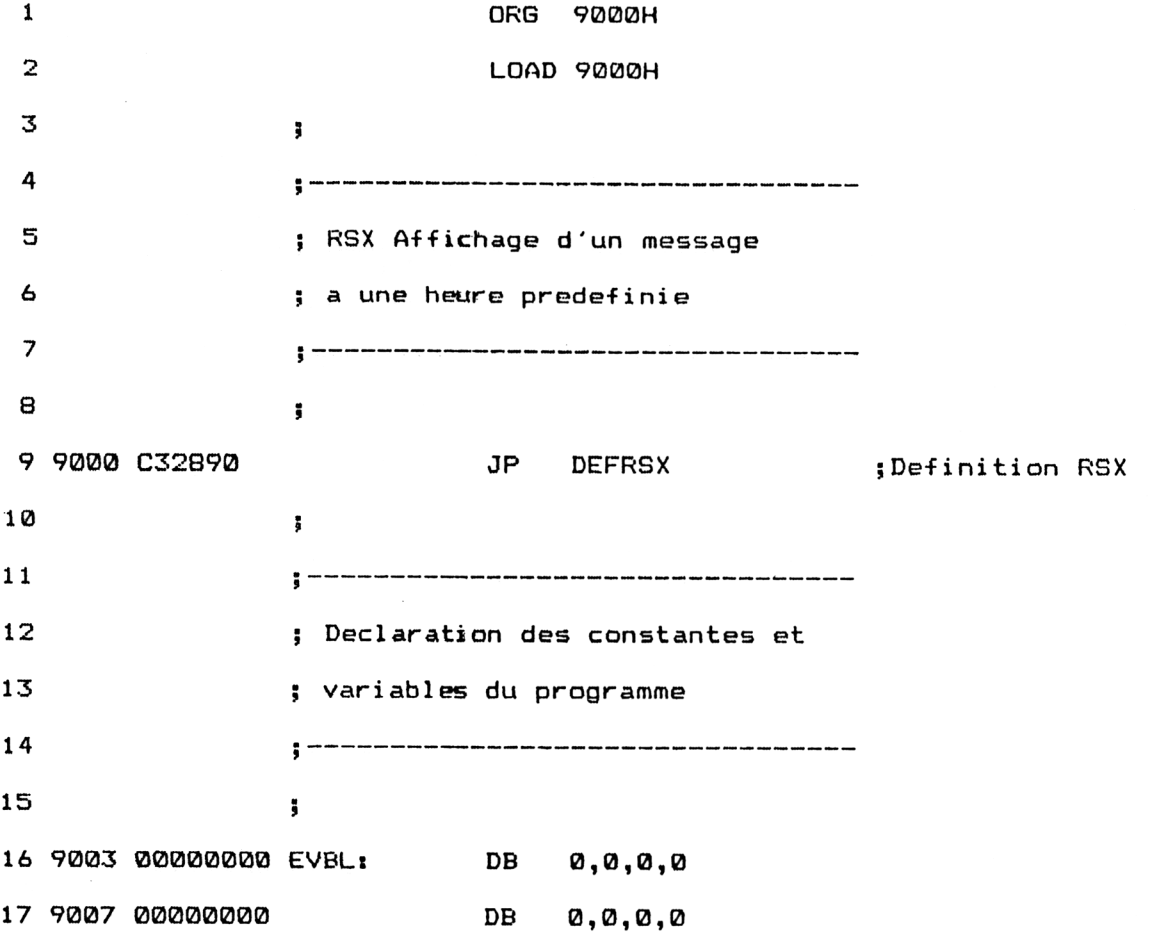

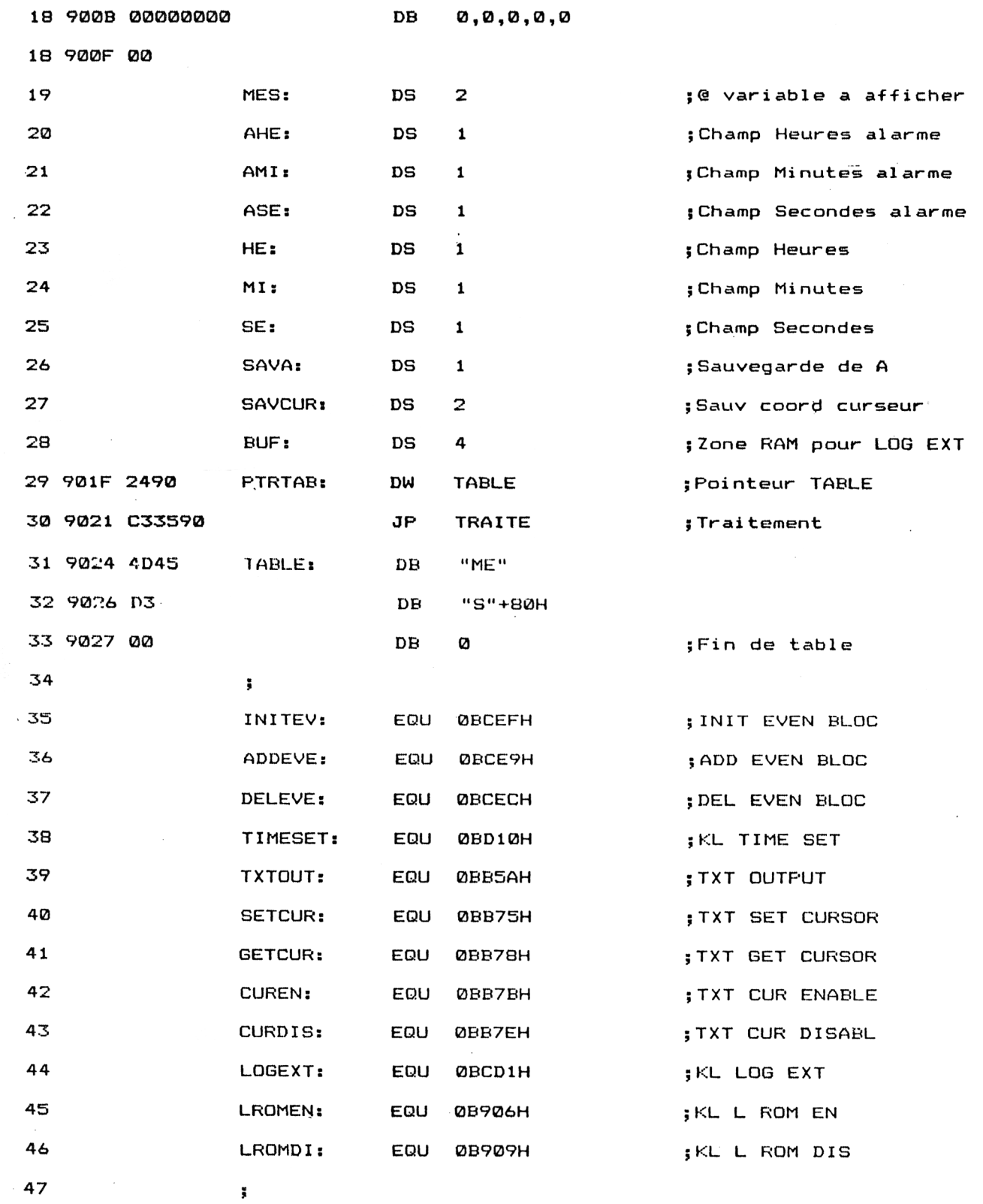

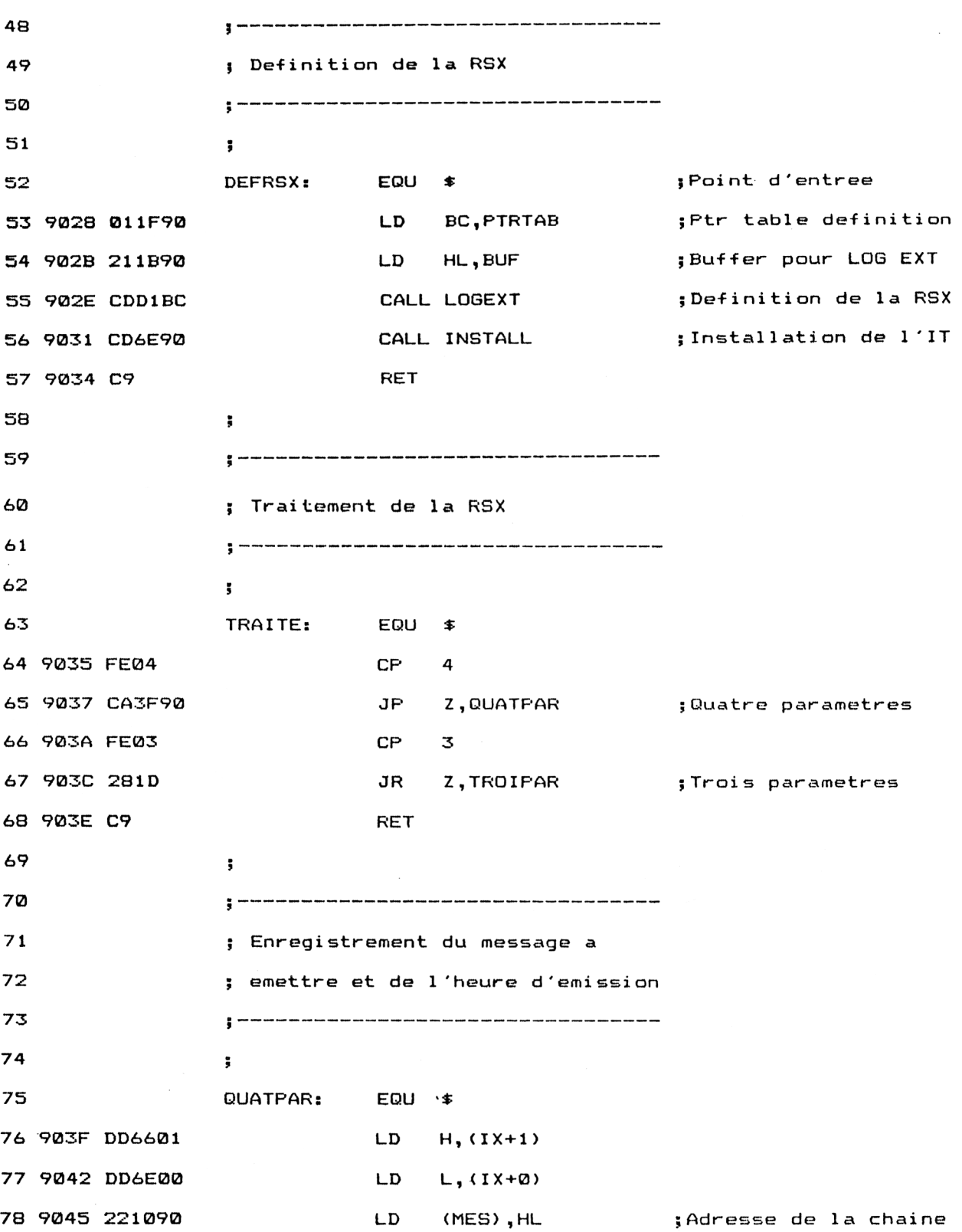

*<sup>e</sup> Complément*

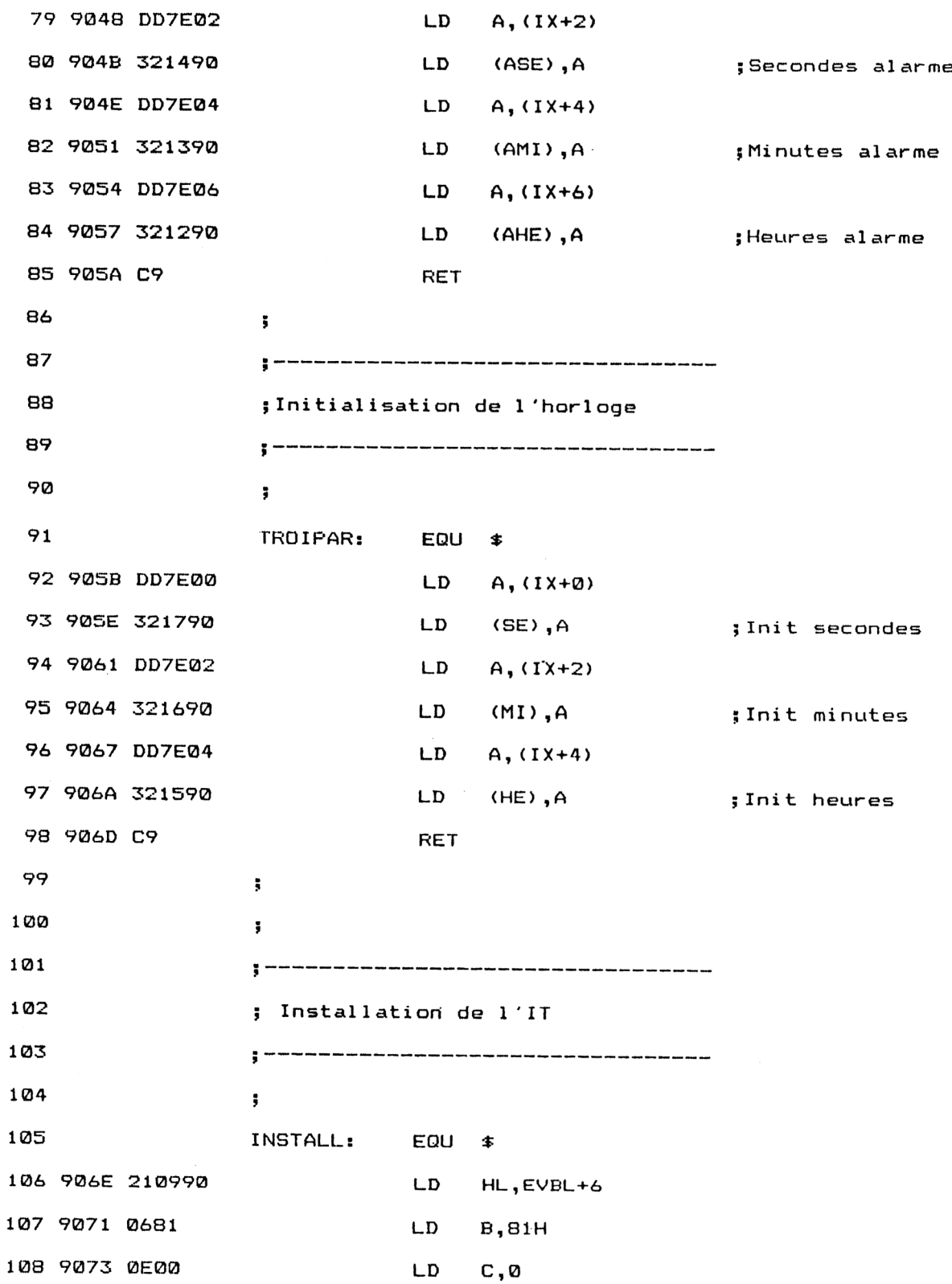

109 9075 118890 LD DE, TRAIT ;@ Traitement 110 9078 CDEFBC **CALL INITEV** ;INIT EVEN BLOC 907B 210390 LD HL.EVBL 907E 110100 LD DE, <sup>1</sup> 13 9081 013200 LD BC, 50 114 9084 CDE9BC CALL ADDEVE ; ADD EVEN BLOC 15 9087 C9 RET ; 5------------------- ; Routine de traitement 19 » .120 **<sup>5</sup>** 121 TRAIT: EQU \$ 9088 **F3** DI 123 9089 F5 PUSH AF 908A C5 PUSH BC 125 908B D5 PUSH DE 908C E5 PUSH HL 908D DDE5 PUSH IX 908F FDE5- PUSH IY ; 9091 3A1790 LD A,(SE) 9094 3C INC A 9095 321790 LD (SE),A 9098 FE3C CP 60 909A <sup>2802</sup> JR Z,INCMIN ;Incremente minute 909C 1826 JR FININC jIncrémentation terminée 136 INCMIN: EQU \$ 909E AF XOR A 909F 321790 LD (SE) ,A 90A2 3A1690 LD A,(MI)

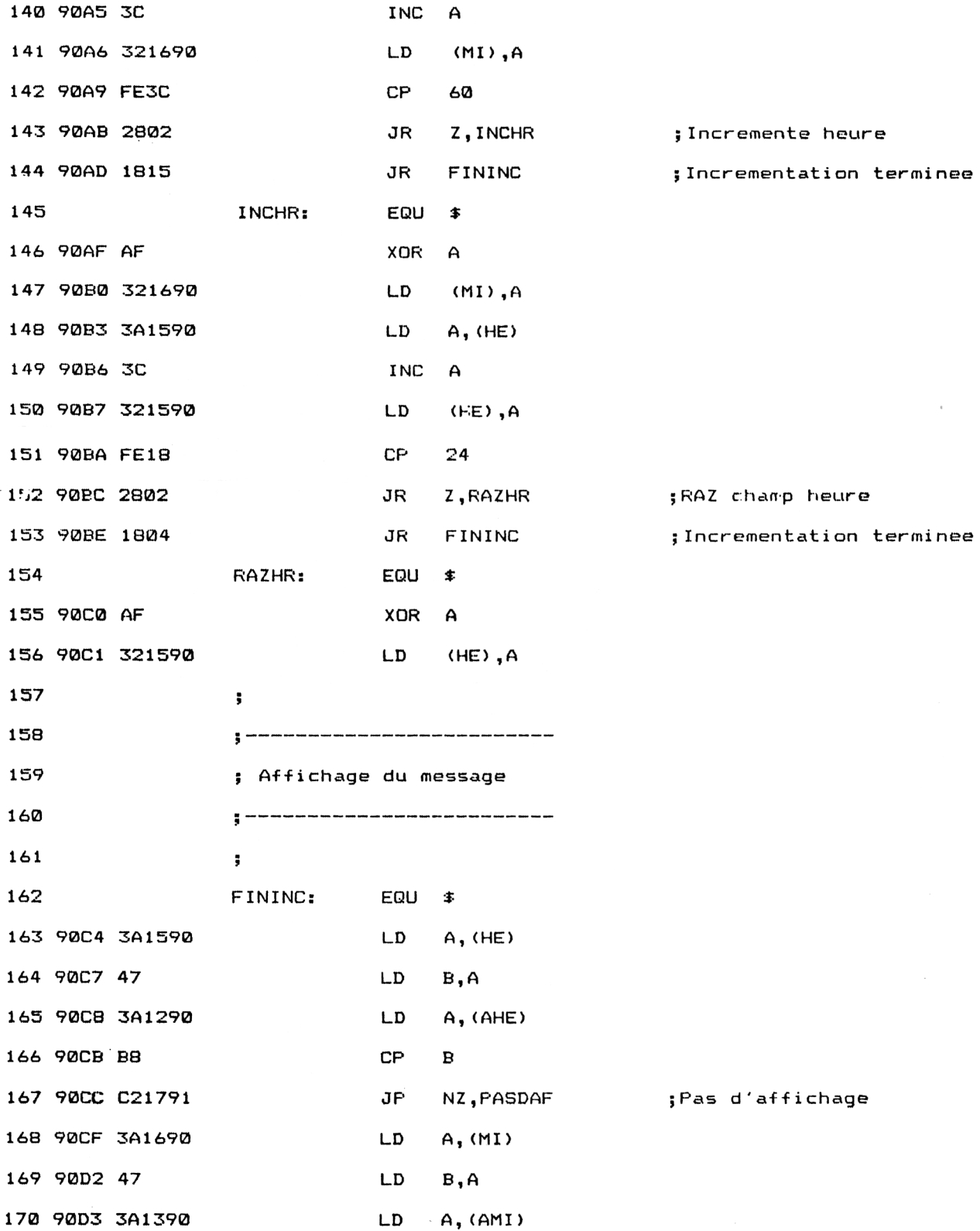

Utilitaires **Partie 9 Chapitre 8.7.1** page 7

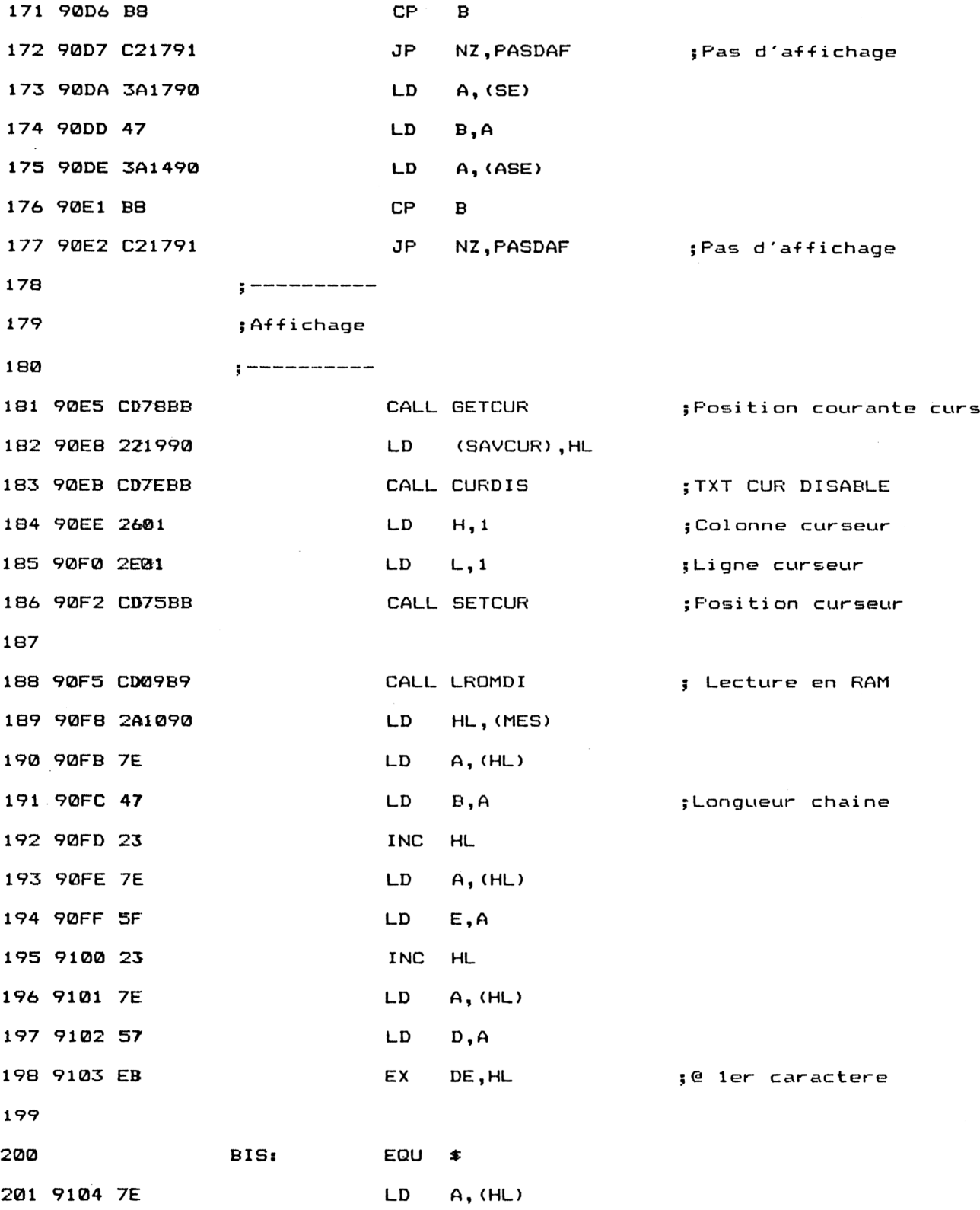

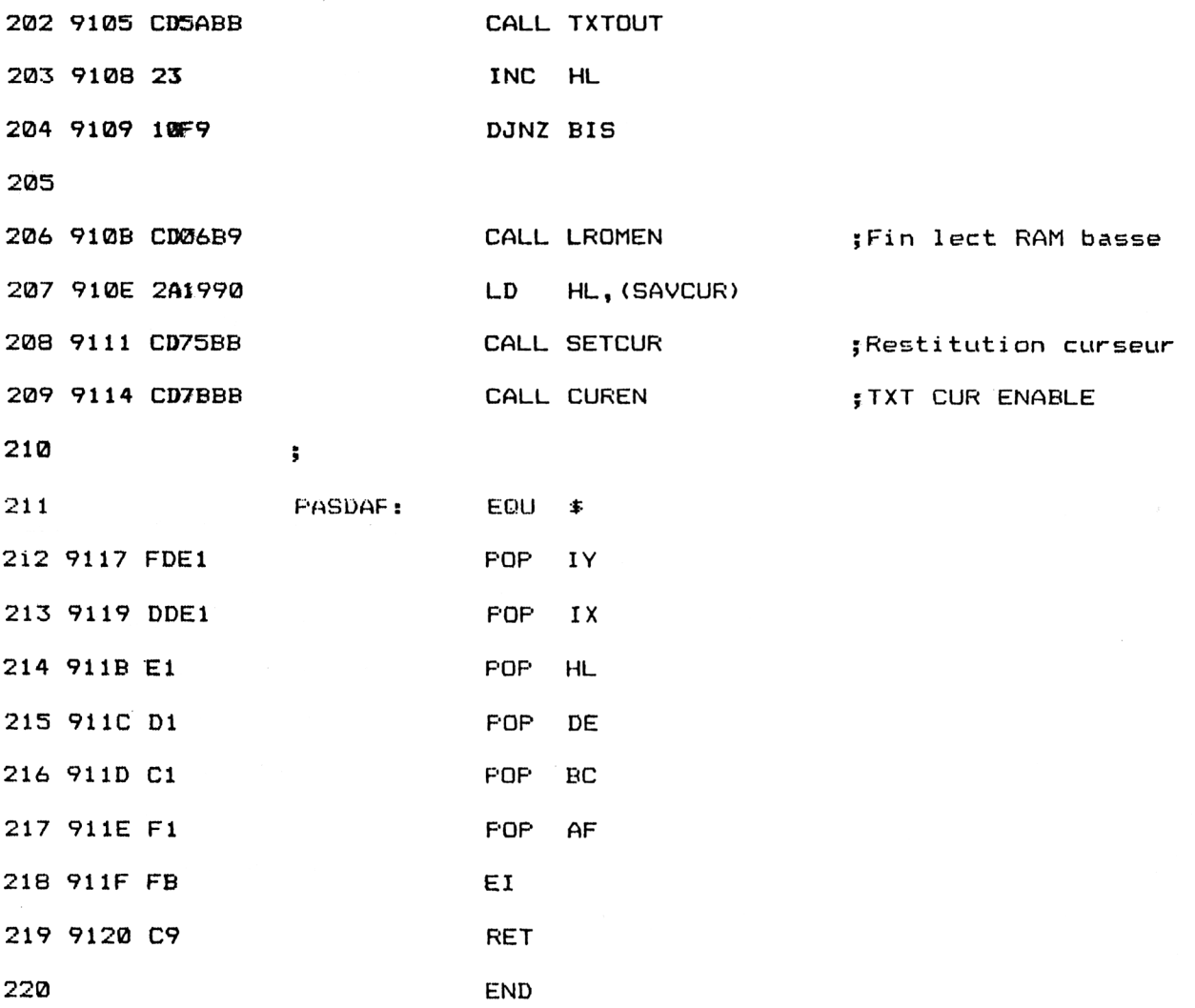

Chargeur Basic :

1000 REM ------------ REM Affichage d'un message <sup>a</sup> une heure determinee REM--------------- \_--------------------------------------------------------------------------------------- REM FOR i=8<9000 TO &9120 NEXT i REM REM----------------- REM Données 10 REM ----------------- REM DATA 03,28,90,0,0,0,0,0,0,0,0,0,0,0,0,0 DATA 0,0,0,0,0,0,0,0,0,0,0,0,0,0,0,24 DATA 90,03,35,90,4D,45,D3,0,1,1F,90,21,IB,90,CD,DI DATA BC,CD,6E,90,C9,FE,4,CA,3F,90,FE,3,28,1D,C9,DD DATA 66,1,DD,6E,0,22,10,90,DD,7E,2,32,14,90,DD,7E DATA 4,32,13,90,DD,7E,6,32,12,90,C9,DD,7E,0,32,17 DATA 90, DD, 7E, 2,32,16,90, DD, 7E , 4,32,15,90, C9,2.1 ,9 DATA 90,6,81,E,0,11,88,90,CD,EF,BC,21,3,90,11 , <sup>1</sup> DATA 0,1,32,0,CD,E9,BC,09,F3,F5,05,D5,E5,DD,E5,FD DATA E5,3A,17,90,30,32,17,90,FE,30,28,2,18,26,AF,32 DATA 17,90,3A,16,90,3C,32,16,90,FE,30,28,2,18,15,AF DATA 32,16,90,3A,15,90,3C,32,15,90,FE,18,28,2,18,4 DATA AF,32,15,90,3A,15,90,47,3A,12,90,B8,02,17,91,3A DATA 16,90,47,3A , 13,90 , B8,02,17,91,3A , 17,90,47,3A , <sup>14</sup> DATA 90,B8,C2,17,91,CD,78,BB,22,19,90,CD,7E,BB,26,1 DATA 2E,1,CD,75,BB,CD,9,B9,2A,10,90,7E,47,23,7E,5F DATA 23,7E,57,EB,7E,CD,5A,BB,23,10,F9,CD,6,B9,2A,19 DATA 90,CD,75,BB,CD,7B,BB,FD,E1,DD,E1,E1,D1,01,F1,FB DATA C9,0,0,0,0,0,0,0,0,0,0,0,0,0,0,0 r mp pra nat sur sur ap per ber har har ap ap ap ap me un sur sur sur sur sur au sur sur sur sur sur sur me ma  $READ a$ POKE i,VAL("&"+a\$)

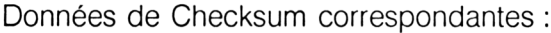

24 9D DF 8 80 F3 91 9E 63 DF 2<sup>A</sup> E9 67 El 50 45 97 C9

Si vous avez choisi d'utiliser le programme sous sa forme Assembleur, compilez-le et installez la RSX en exécutant la routine située en &H9028.

Si vous avez choisi d'utiliser le programme sous sa forme Basic, exécutezle, et installez la RSX en tapant sous Basic :

CALL &H9000

*' Complément*

Le programme utilise une horloge interne gérée sous interruptions. Avant toute chose, vous devez initialiser cette horloge en spécifiant les champs Heures (entre 0 et 23), Minutes (entre 0 et 59) et Secondes (entre 0 et 59) directement après le libellé de la RSX :

: MES, < Heures>, < Minutes>, < Secondes>

Par exemple :

IMES,11,15,30

initialise l'horloge à 11 heures, 15 minutes, 30 secondes.

A partir de cet instant, et jusqu'à la mise hors tension de l'ordinateur, cette horloge sera maintenue de manière transparente.

Pour obtenir l'affichage d'un message, il vous suffit de préciser l'heure d'émission du message et le libellé du message en tapant :

IMES, < Heures>, < Minutes>, < Secondes>, < Var message >

Par exemple :

 $a$ = "A table"$ IMES,12,00,00,a\$

affiche le message "<sup>A</sup> table" en haut et <sup>à</sup> gauche de l'écran <sup>à</sup> douze heures précises.

## La **RSX** en détail

La logique du traitement de la RSX apparaît dans l'ordinogramme suivant :

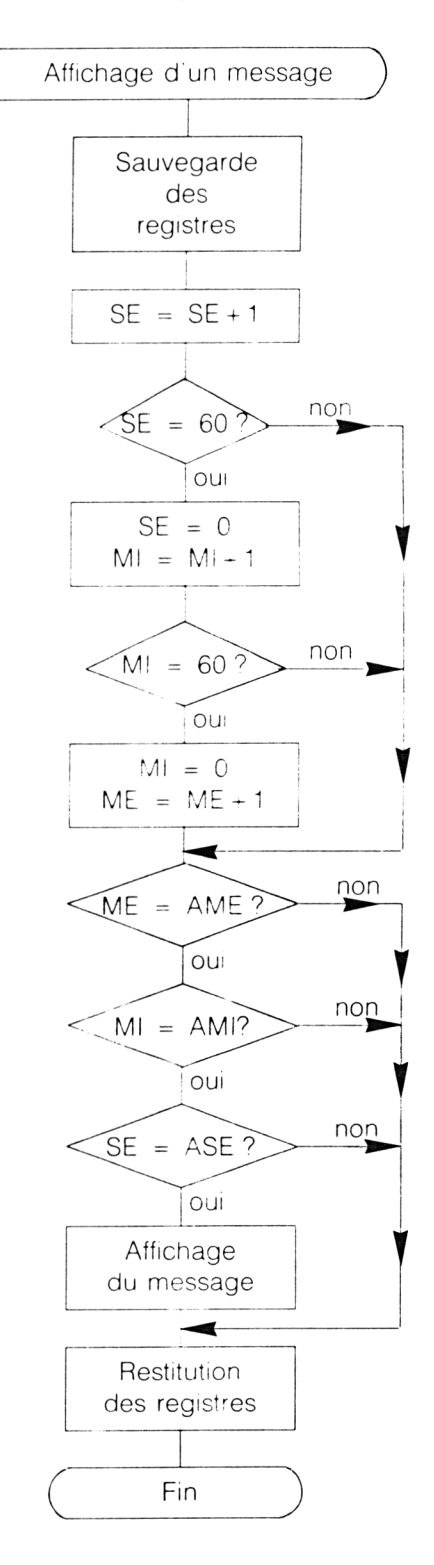

*21<sup>e</sup> Complément*

La première instruction du programme donne le contrôle à la routine d'installation en &H9028 :

#### ;Définition RSX JP DEFRSX

Le programme se poursuit par diverses déclarations de constantes et de variables. Remarquez entre autres :

— le bloc d'événement EVBL,

— la variable PTRTAB qui pointe sur la table de définition de la RSX et sur l'adresse de traitement,

— diverses routines Firmware.

La routine d'installation de la RSX est des plus classiques. Elle utilise la routine LOGEXT (voir Partie 4, chapitre 2.7, page 24) du Firmware pour définir la syntaxe de la nouvelle RSX :

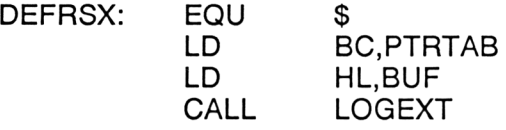

et les routines INITEVENT et EVENT (voir Partie 4,chapitre 2.7, page 57) du Firmware pour initialiser le bloc événement (type d'interruption et fréquence) :

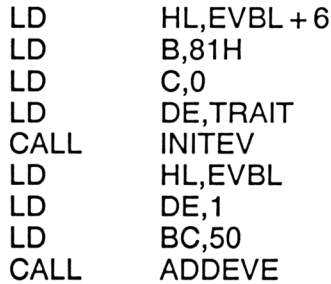

Lorsque la RSX est activée par une instruction MES, le programme exécuté se trouve à l'étiquette TRAITE. Il teste le nombre de paramètres passés et exécute la routine TROIPAR ou QUATPAR :

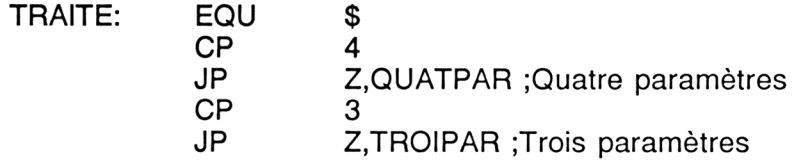

Lorsque la RSX a détecté quatre paramètres, la routine QUATPAR sauvegarde l'adresse de la chaîne à afficher et l'heure d'affichage :

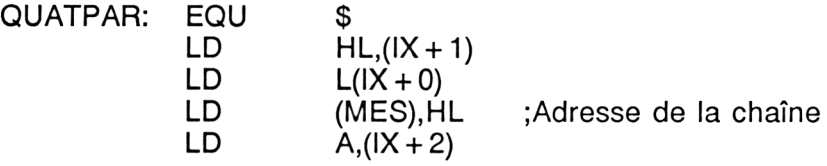

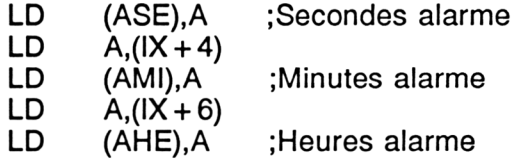

Lorsque la RSX a détecté trois paramètres, la routine TROIPAR initialise l'horloge temps réel en fonction des données passées :

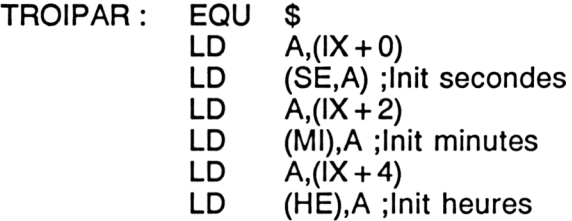

La routine d'interruption TRAIT est activée toutes les secondes. Elle maintient l'heure en incrémentant les variables HE, Ml et SE.

La première action effectuée dans cette routine consiste à dévalider les interruptions et à sauvegarder le contexte lors de son appel :

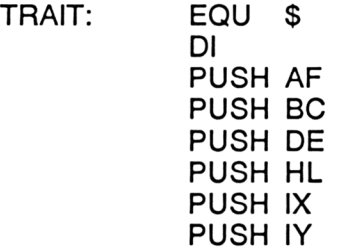

Le contexte étant sauvegardé, le programme lit la valeur qui se trouve dans la variable SE (secondes), l'incrémente, la sauvegarde et la compare à la constante 60 :

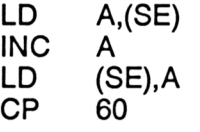

Si (SE) est égal à 60, le nombre de secondes doit être mis à zéro, et le nombre de minutes incrémenté d'un :

INCMIN : EQU XOR LD LD INC LD \$ A (SE),A ;Champ < Secondes > mis à zéro A,(Ml) A (MI), A ; Incrémentation du champ < Minutes >

Dans le cas contraire, le programme se débranche vers l'étiquette FININC dans le but éventuel d'afficher le message demandé (si l'heure système est égale à l'heure d'alarme).

Si, après incrémentation, le champ < Minutes > est égal à 60, il doit être mis à zéro, et le champ < Heures> doit être incrémenté :

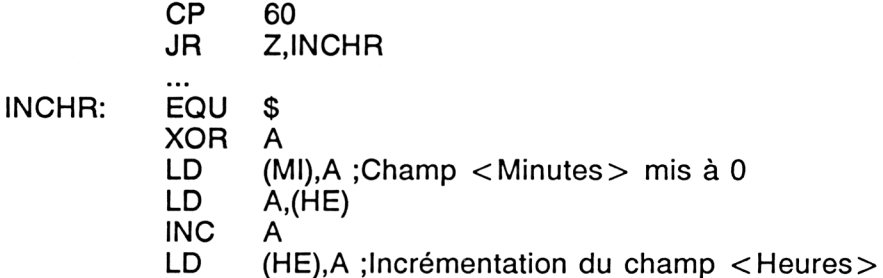

Dans le cas contraire, le programme se débranche vers l'étiquette FININC dans le but éventuel d'afficher le message demandé (si l'heure système est égale à l'heure d'alarme).

Si après incrémentation, le champ < Heures > est égal à 24, il doit être mis à zéro :

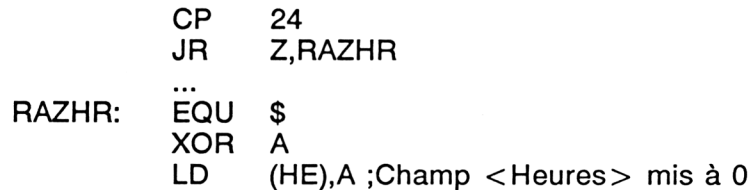

La routine située en FININC compare l'heure système et l'heure d'alarme. Si un des champs horaires des deux heures (heures, minutes ou secondes) n'est pas égal, aucun affichage ne doit être effectué :

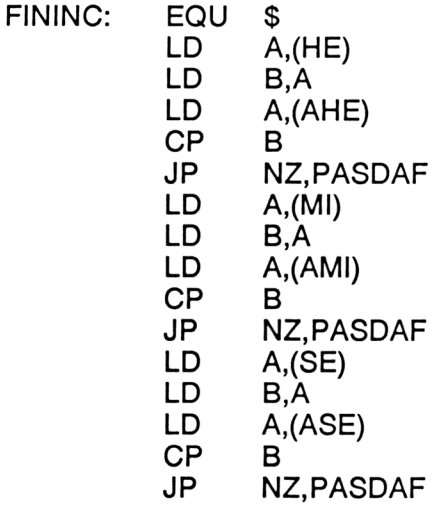

Lorsque les trois champs horaires (système et alarme) sont égaux, le message situé en (ADR) est affiché sur l'écran.

La position courante du curseur est sauvegardée dans la variable SAVCUR:

#### CALL GETCUR ;Position courante curs LD (SAVCUR),HL

L'affichage du curseur est dévalidé à l'aide de la macro CURDIS du Firmware :

#### CALL CURDIS ;TXT CUR DISABLE

Le curseur est positionné en ligne <sup>1</sup> et colonne <sup>1</sup> (en haut et à gauche de l'écran) :

> LD H,1 ; Colonne curseur LD L,1 ;Ligne curseur CALL SETCUR ;Position curseur

Pour pouvoir accéder à la variable chaîne à afficher, il faut au préalable valider la RAM inférieure à l'aide de la macro LROMDIS du Firmware :

#### CALL LROMDI ;Lecture en RAM

L'adresse de la chaîne est stockée dans le registre HL, et sa longueur dans le registre B :

LD HL,(MES) LD A,(HL) LD B, A ; Longueur chaîne INC HL LD A,(HL) LD E.A INC HL LD A,(HL)  $D, A$ EX DE, HL; $@1<sup>er</sup>$  caractère

Une boucle utilisant la puissante instruction DJNZ affiche enfin la chaîne en haut de l'écran à l'aide de la macro TXTOUT du Firmware :

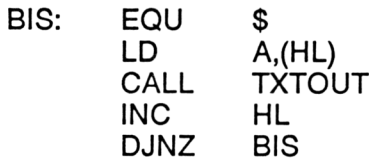

La ROM basse est revalidée :

### CALL LROMEN ;Fin lect RAM basse

Le curseur est repositionné en SAVCUR, et son affichage est validé :

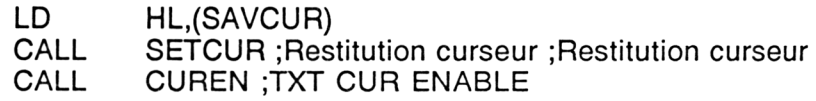

La routine se termine par la restitution du contexte sauvegardé dans les registres du microprocesseur, et la revalidation des interruptions :

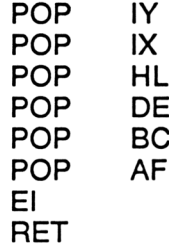